"hide.bs.tab", {relatedTarget:b f=a.Event( {var h=a(d);this.activa aultPrevented( ().find( [data-toggle="tab"] ').attr("aria-expanded

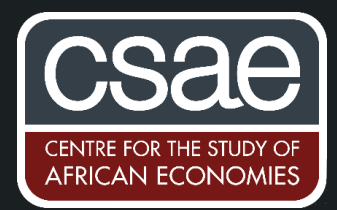

## CREATING INTERACTIVE SHINY APS IN R

R [Shiny Apps](https://shiny.rstudio.com/?version=1.1.456&mode=desktop) allow authors to write small self contained applications to better display results/data in an interactive manner or to allow skeptical readers to perform live robustness tests.

[Here](https://bdi-pathogens.shinyapps.io/LocalCovidTracker/) is an example of what a finished App could look like. Click on the *March-June Pillar 1 Synthetic Controls* tab to perform your own live robustness analysis for [this](https://www.thelancet.com/journals/landig/article/PIIS2589-7500(20)30241-7/fulltext) recent paper looking at the impact of *Track and Trace* on Covid-19 spread on the Isle of Wight.

## **Creating your own App**

I will use the default Shiny App example to illustrate its features. You can follow along by simply selecting File - New File - Shiny Web App in R-studio. First, we will load the library.

 $\ln b$  r a r y (s  $\ln n$  y)

Every Shiny App has three components- the UI (user interface), the server, and the one that calls the application. The UI determines the *front end* of your app i.e. how it looks and feels to the user. In this case, it'll contain two tabs- one that displays a histogram, and the other that will just contain a piece of text.

```
# Define UI for application that draws a histogram and another which
# has some simple text. In the first tab, I include a sidebar with a slider
# allowing the user to change the number of bins in a histogram and then
# plot the histogram next to it. 
ui <- fluidPage(
   tabsetPanel(
   tabPanel("Old Faithful Geyser Data", 
   # Application title
   # Sidebar with a slider input for number of bins 
   sidebarLayout(
      sidebarPanel(
        sliderInput("bins",
                "Number of bins:",
               min = 1,
               max = 50,
               value = 30)
      ),
      # Show a plot of the generated distribution
```

```
 mainPanel(
```

```
 plotOutput("distPlot")
      )
    )
  ),
tabPanel("Another Tab",
      textOutput("text1")
  ) # end "About" tab
  ) # end tabsetPanel
)
```
The second component (i.e. the *server* ) draws the dynamic items from user inputs. This section is a little more heavy on the R code. We take *bins* from the user input and define some plot object *distPlot* to pass back to the UI.

```
# Define server logic required to draw a histogram
server <- function(input, output) {
  output$distPlot <- renderPlot({
    # generate bins based on input$bins from ui.R
   x \le- faithful, 2]
   bins \leq seq(min(x), max(x), length.out = input$bins + 1)
   # draw the histogram with the specified number of bins
   hist(x, breaks = bins, col = 'darkgray', border = 'white')
   })
   # now make the text output
   output$text1 <- renderText({
      "This is another tab, SO exciting!"
   })
}
```
Finally, we can run the application by combining the front end and back end together.

```
# Run the application
shinyApp(ui = ui, server = server)
```
The finished app looks like this:

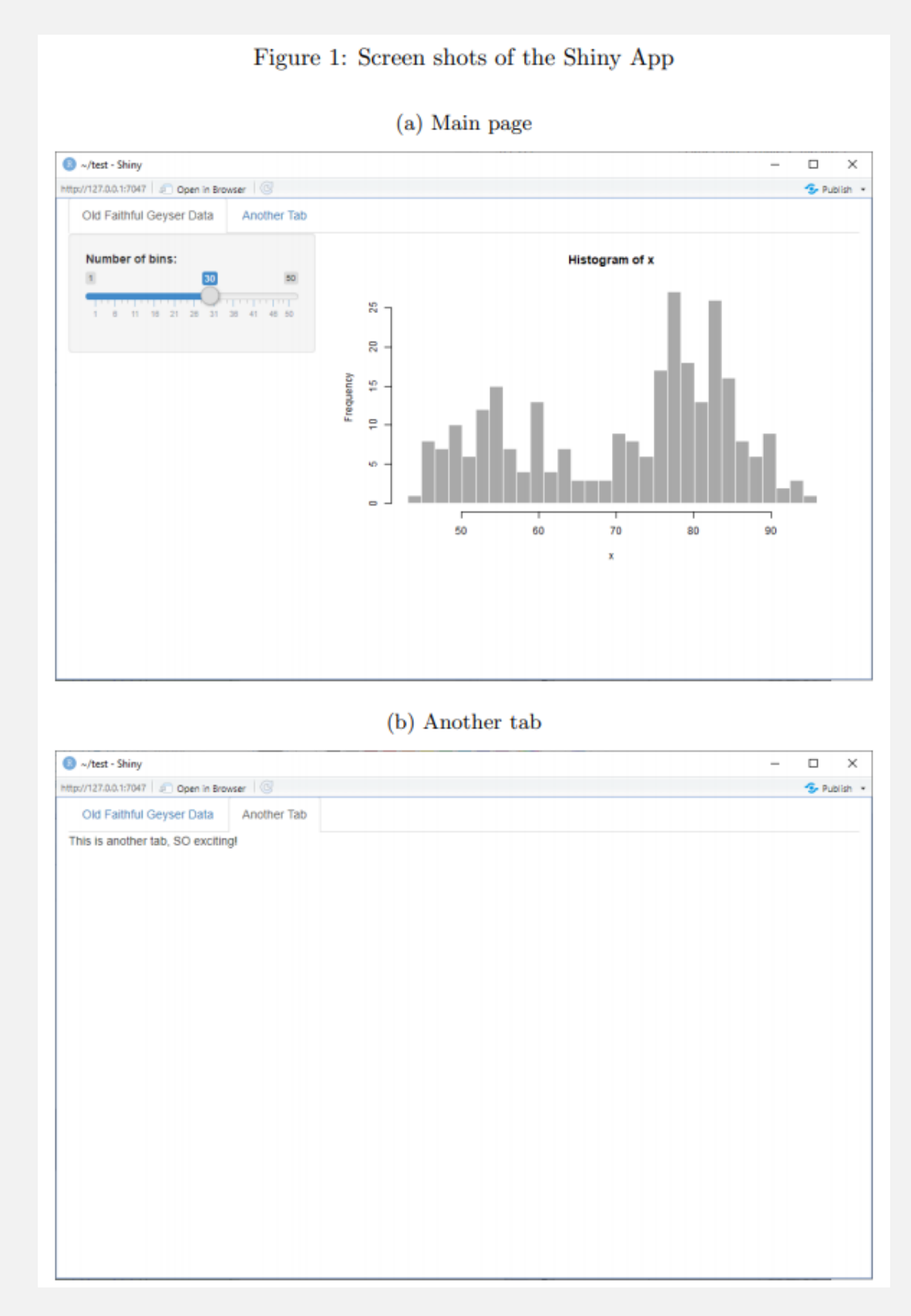

Once you've created your own Shiny App, you can publish it using [shineyapps.io](https://www.shinyapps.io/?_ga=2.258482890.1566849366.1605525353-191298202.1599127089) or another method described here.